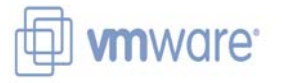

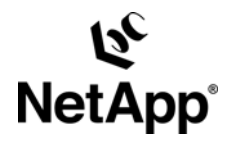

**NETAPP TECHNICAL REPORT** 

# **DISK-TO-DISK BACKUP IN A NETAPP/VMWARE ENVIRONMENT**

Jeremy Merrill, NetApp Eric Hardcastle, VMware, Inc. TR-3610

#### **ABSTRACT**

This document describes how NetApp products increase the storage availability of a VMware ESX environment by providing disk-to-disk backup with SnapVault®. It outlines a plan for the setup, configuration, and functional testing of a disk-to-disk backup environment. Specific equipment, software, and functional tests are included along with results.

# **TABLE OF CONTENTS**

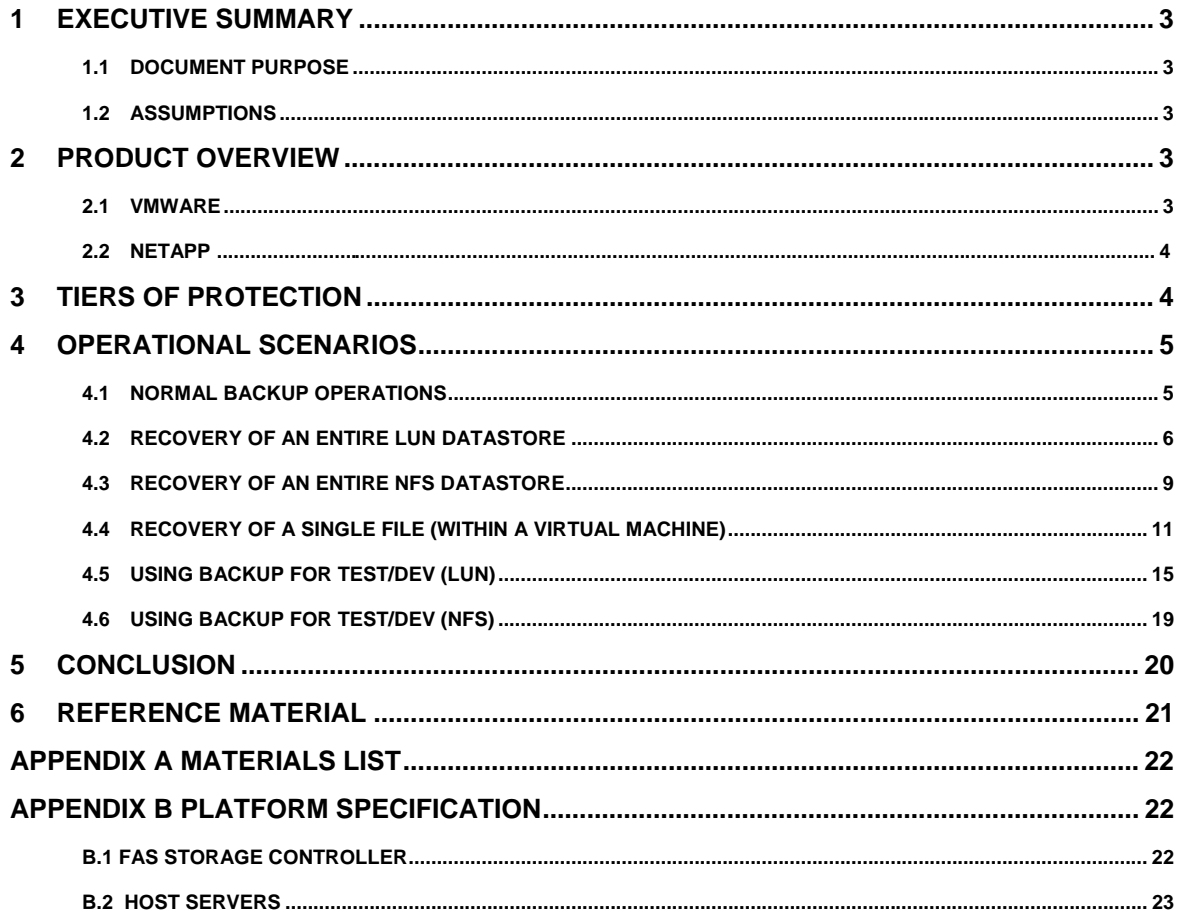

# **1 EXECUTIVE SUMMARY**

As compute servers become more and more powerful, customers are turning to software virtualization technologies that enable them to take advantage of the power provided by these servers. While these virtualization techniques increase the utilization of the server, backup considerations need to be kept in mind for any virtualization architecture (or design). NetApp and VMware have combined resources to keep this piece of data center design relatively simple, yet robust and scalable at the same time. By using NetApp SnapVault technology with VMware Virtual Infrastructure 3 software, customers can rely on secure, fast, and simple backups of their existing infrastructure.

This technical report discusses how to implement NetApp SnapVault in a VMware virtual infrastructure environment.

#### **1.1 DOCUMENT PURPOSE**

The intent of this document is to provide an example of how NetApp products provide a disk-to-disk solution for VMware ESX in a NetApp environment.

The purpose of this reference configuration is to show

- How NetApp products and Host Virtualization can work together to provide a robust disk-to-disk backup solution
- How NetApp Snapshot™ and SnapVault technology provide an efficient backup and restore solution

This document does not include performance-related information nor is it intended to be any kind of formal certification.

### **1.2 ASSUMPTIONS**

Throughout this document, the authors assume that we have two physical systems named "ESX-Primary" and "ESX-Secondary." ESX-Primary is representative of the storage system (or site) in which ESX is running its normal operations. ESX-Secondary is the backup target system, which could reside within the same data center or a DR site. Also, since SnapVault is qtree based, all VMware datastores (LUN and NFS) are created in a qtree.

The authors also assume that the reader has a good understanding of NetApp Snapshot and SnapVault technologies. This document will demonstrate how to enable SnapVault for replication of crash consistent backups. If consistent backups are required, please refer to TR-3428 for an example script to create consistent Snapshot copies.

# **2 PRODUCT OVERVIEW**

#### **2.1 VMWARE**

VMware products provide enterprise-class virtual machines that increase server and other resource utilization, improve performance, increase security, and minimize system downtime, reducing the cost and complexity of delivering enterprise services. By leveraging existing technology, VMware enables the roll-out of new applications with less risk and lower platform costs.

#### **VIRTUAL INFRASTRUCTURE 3**

VMware Infrastructure 3 is a feature-rich suite that delivers the production-proven efficiency, availability, and dynamic management needed to create a responsive data center. The suite includes:

- VMware ESX Server. Platform for virtualizing servers, storage, and networking.
- VMware VMFS. High-performance cluster file system for storage virtualization.
- VMware Virtual SMP. Multi-processor support for virtual machines.
- VMware VirtualCenter. Centralized management, automation, and optimization for IT infrastructures.
- VMware High Availability (HA). Cost-effective high availability for virtual machines.
- VMware DRS. Dynamic balancing and allocation of resources for virtual machines.
- VMware VMotion. Live migration of virtual machines without service interruption.
- VMware Consolidated Backup. Centralized backup software for virtual machines.

#### **2.2 NETAPP**

**SnapVault** is based on the replication and vaulting of Snapshot backups. In addition to being fast, SnapVault is very storage and network efficient, allowing a greater number of backups to be affordably stored on disk. SnapVault technology can also efficiently move backups over existing networks to centralize backups or move them off-site for disaster protection.

Traditional backups store data on tape in proprietary formats accessible only through the backup application. SnapVault creates online backup archives in an accessible file system format. Users and/or administrators can securely and rapidly search and recover data directly from backups. SnapVault also provides nearinstant disaster recovery by enabling users and applications to failover directly to the backup copy.

**FlexClone**® and **FlexVol**® technologies enable entirely new opportunities and ways of working for organizations grappling with the challenges of increased overhead, management costs, and data risk. NetApp FlexVol technology delivers true storage virtualization solutions that can lower overhead and capital expenses, reduce disruption and risk, and provide the flexibility to adapt quickly and easily to the dynamic needs of the enterprise. FlexVol technology pools storage resources automatically and enables you to create multiple flexible volumes on a large pool of disks.

NetApp FlexClone technology enables true cloning/instant replication of data volumes and data sets without requiring additional storage space at the time of creation. Each cloned volume is a transparent, virtual copy that you can use for essential enterprise operations, such as testing and bug fixing, platform and upgrade checks, multiple simulations against large data sets, remote office testing and staging, and market-specific product variations.

**Open Systems SnapVault** provides the advantages of NetApp SnapVault advanced backup and recovery technology to heterogeneous storage environments. Open Systems SnapVault enables automated backups, rapid Snapshot copies, low bandwidth utilization, and reduced storage requirements. Today, Open Systems SnapVault can be installed within a virtual machine to back up the file systems inside the guest OS. While this will provide fast and efficient backups of files, it isn't able to efficiently recover an entire virtual machine. For more information on Open Systems SnapVault, please see the Open Systems SnapVault Best Practices Guide.

This test will also verify the functional interaction of the following NetApp products both during normal operation and under the defined failure scenarios:

- SnapVault
- **FlexClone**

# **3 TIERS OF PROTECTION**

The key to this architecture is that the entire primary storage system can be backed up to the secondary storage system via SnapVault, then cloned via FlexClone for testing or development against data created by the primary site. In addition, with Data ONTAP® 7.2.1 or later, the primary and secondary systems can be an active-active system with one controller acting as the SnapVault primary system and the other controller the SnapVault secondary system. This configuration will enable SnapVault to move the primary data from Fibre Channel drives to lower cost, more dense ATA drives.

The overall solution uses NetApp SnapVault to replicate the data between NetApp storage systems. It also includes two ESX servers at the primary site; at the secondary site is a single ESX server used for dev/test and recovery purposes. The servers are running ESX 3.0 with six virtual machines (VMs) on each. Windows® 2003 will be the guest operating systems and five virtual machines will be accessing their storage via the iSCSI protocol. There will also be one virtual machine accessing its data via NFS to help demonstrate the flexibility of NetApp and VMware. Figure 1 depicts the general layout of components used in this sample configuration.

For an additional level of protection, a third NetApp storage system could be added to the solution. In the event the primary and secondary systems are located in the same data center, you could utilize NetApp's Volume SnapMirror (VSM) technology to replicate the data to the tertiary site for added disaster recovery protection. In addition, in the event the secondary system became unavailable, SnapVault transfers could continue to occur to the tertiary system.

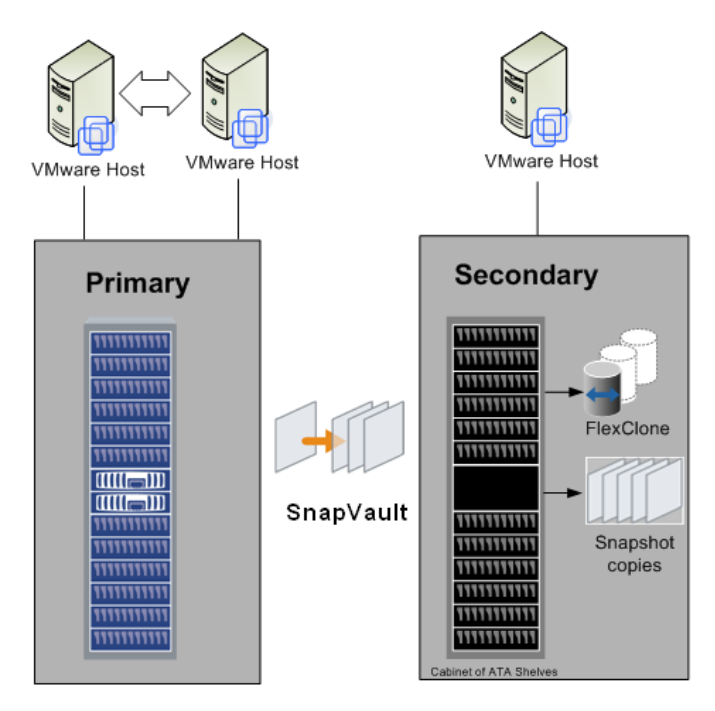

Figure 1) Topology.

# **4 OPERATIONAL SCENARIOS**

The following subsections include test scenarios that will be executed upon successful build of the solution previously described in this document. The purpose of these scenarios is to examine and document, from a backup perspective, the reaction of a VMware/NetApp environment to various scenarios.

#### **4.1 NORMAL BACKUP OPERATIONS**

In normal backup operations, SnapVault will transfer the data at specified times. The native way of scheduling a SnapVault transfer is to create a Snapshot creation schedule on the SnapVault primary system and a SnapVault transfer (update) schedule on the secondary system. If the VM is required to be in a consistent state, then a script will be required to create a consistent Snapshot copy. If this is the case, then only a SnapVault retention schedule will be created on both the primary and secondary systems.

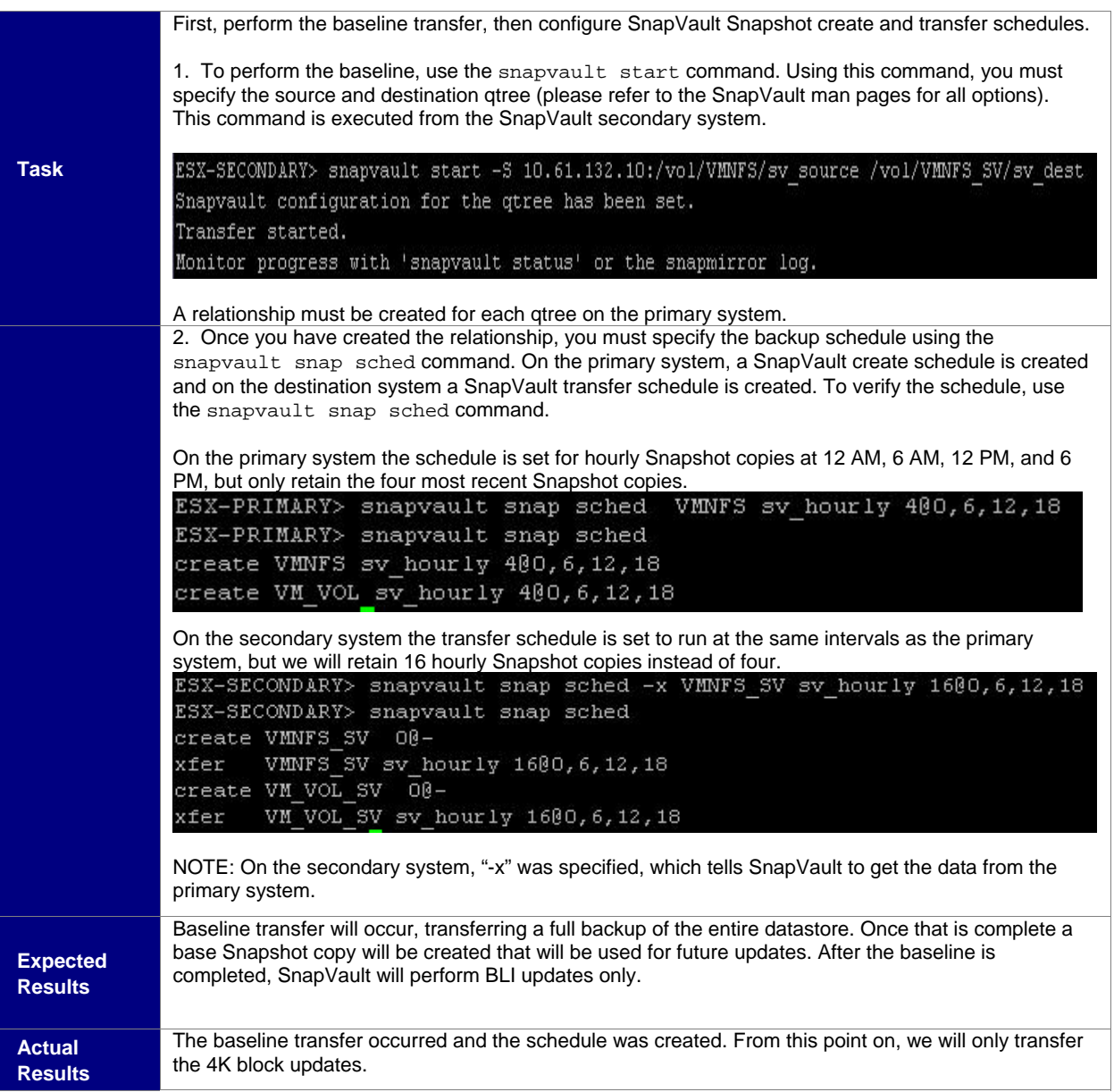

#### **4.2 RECOVERY OF AN ENTIRE LUN DATASTORE**

In the event an entire datastore on a primary system becomes corrupt, it's important to be able to restore that datastore in an acceptable amount of time. The following shows the procedure for restoring an entire datastore in a LUN environment. For this test, the volume on the primary system was destroyed, erasing all the data. Prior to running through the procedure below, we had to enable auto volume resignaturing. You can do this from the "Advanced Setting" option under the "Configuration" tab for the ESX Server.

**Task**  Use the snapvault restore command to restore an entire datastore that resides on a LUN. 1. Verify that the virtual machines are no longer accessible.

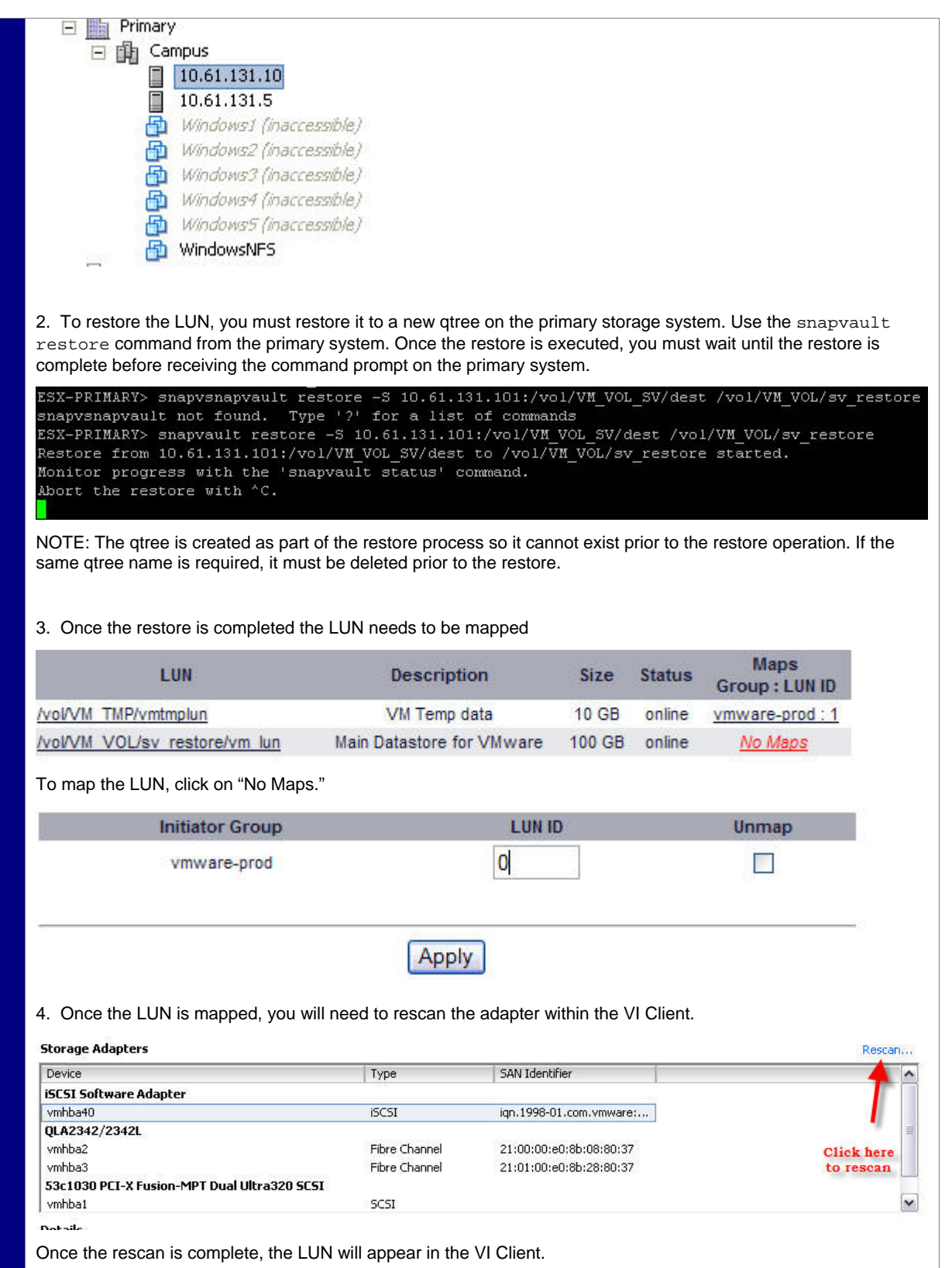

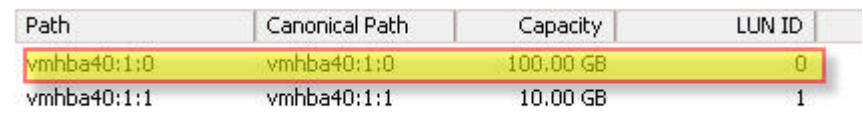

5. The datastore will now appear, but will have a "snap" prefix associated with it.

6. Now you can add the virtual machines back to the inventory by selecting the ESX Server, clicking the Configuration tab, and selecting "Storage." Once you see the datastores, double click the datastore that was just restored to browse the contents. Browse the datastore into the virtual machine name (in this case "Windows1") and locate the ".vmx" file. Right click on the file and select "Add to Inventory."

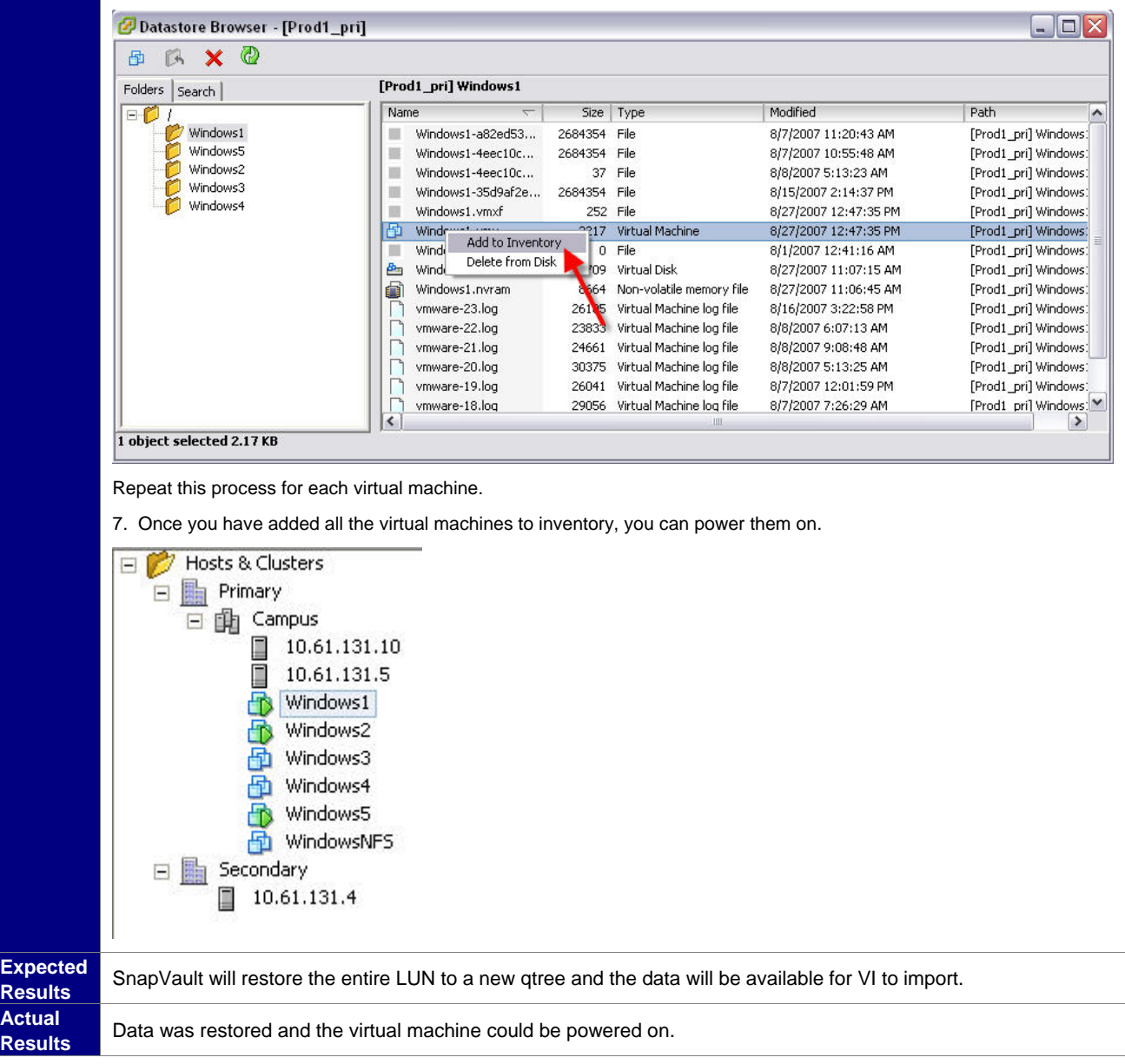

#### **4.3 RECOVERY OF AN ENTIRE NFS DATASTORE**

In the event an entire datastore on a primary system becomes corrupt, it's important to be able to restore that datastore in an acceptable amount of time. The following shows the procedure for restoring an entire datastore in an NFS environment. In this scenario, the entire primary volume was destroyed and is being restored from the secondary system.

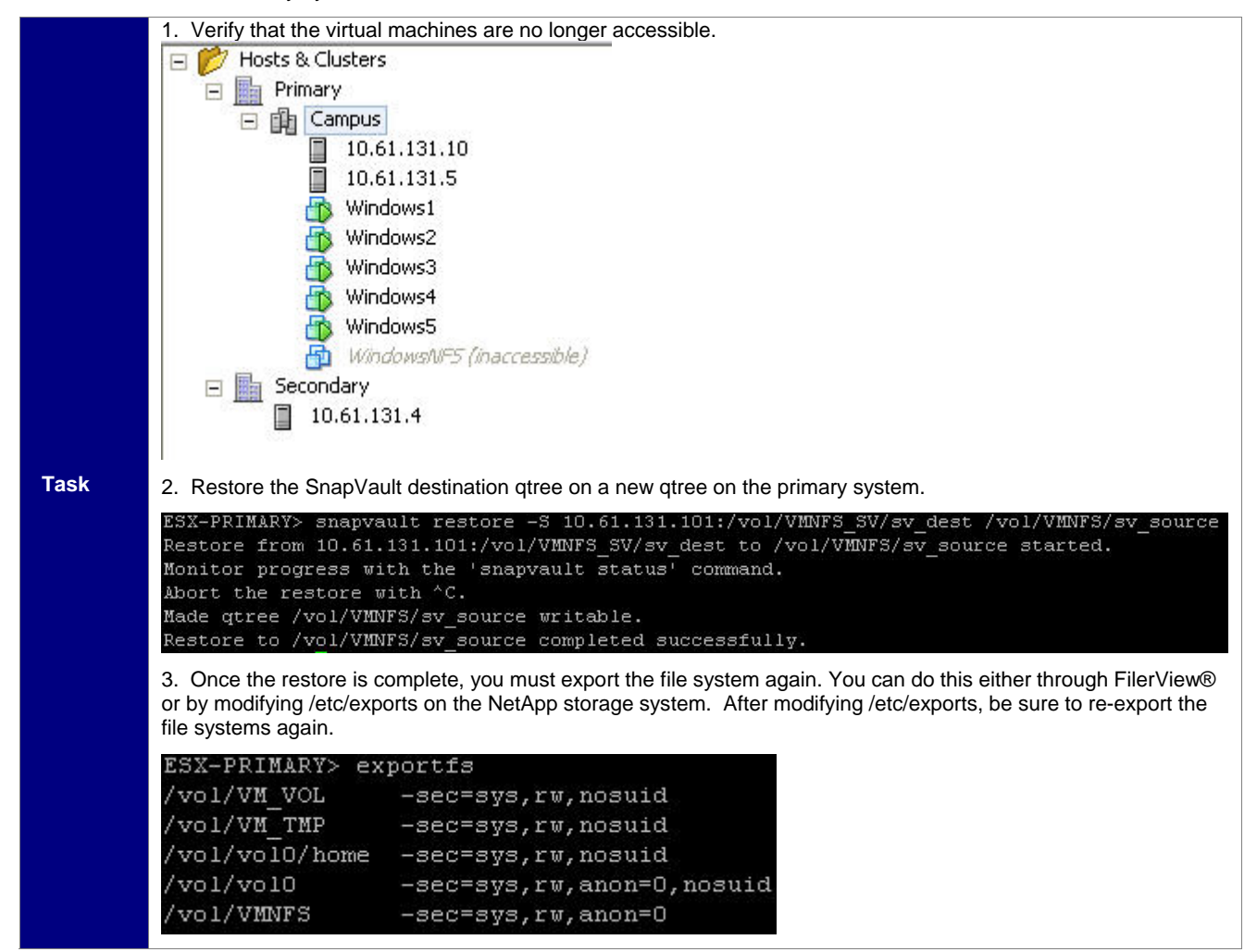

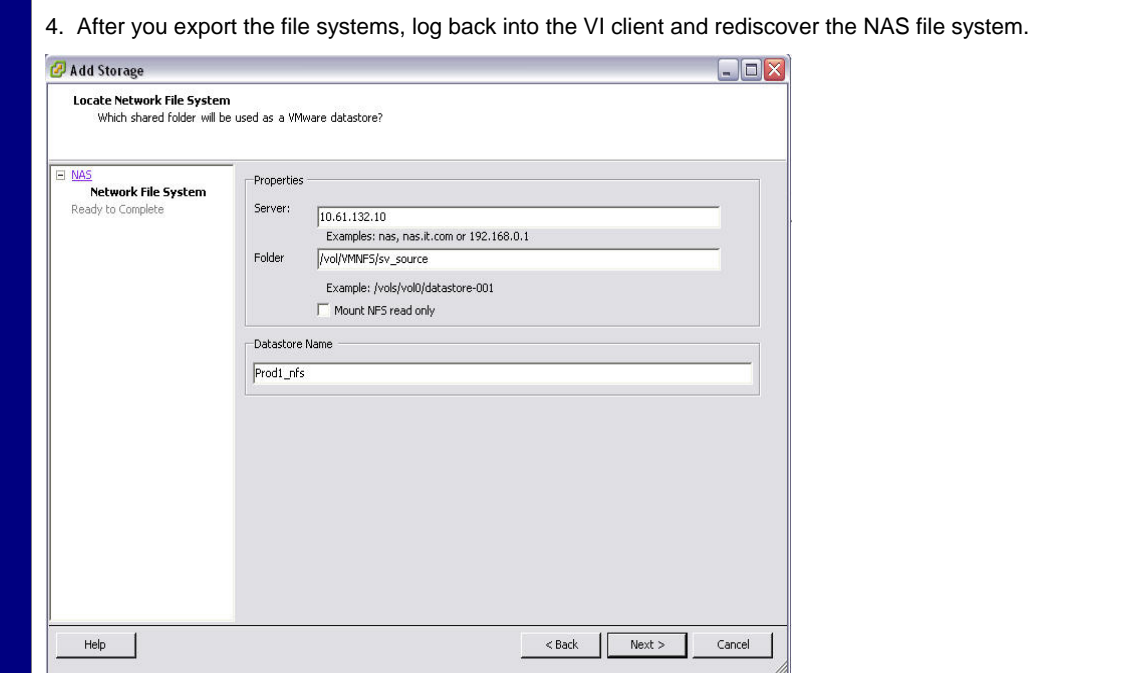

### 5. Now verify that the NFS datastore is available through the VI Client.

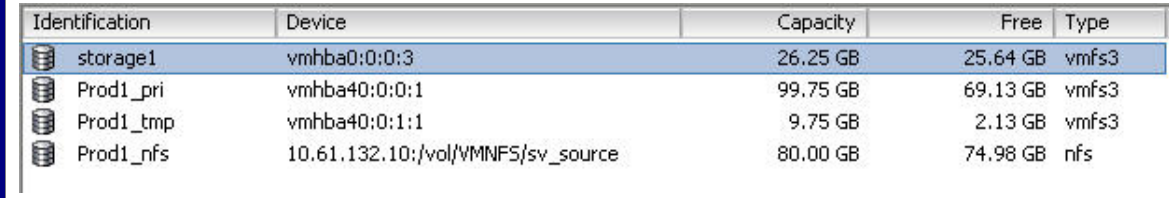

6. The virtual machine can now be added back to the inventory and powered on.

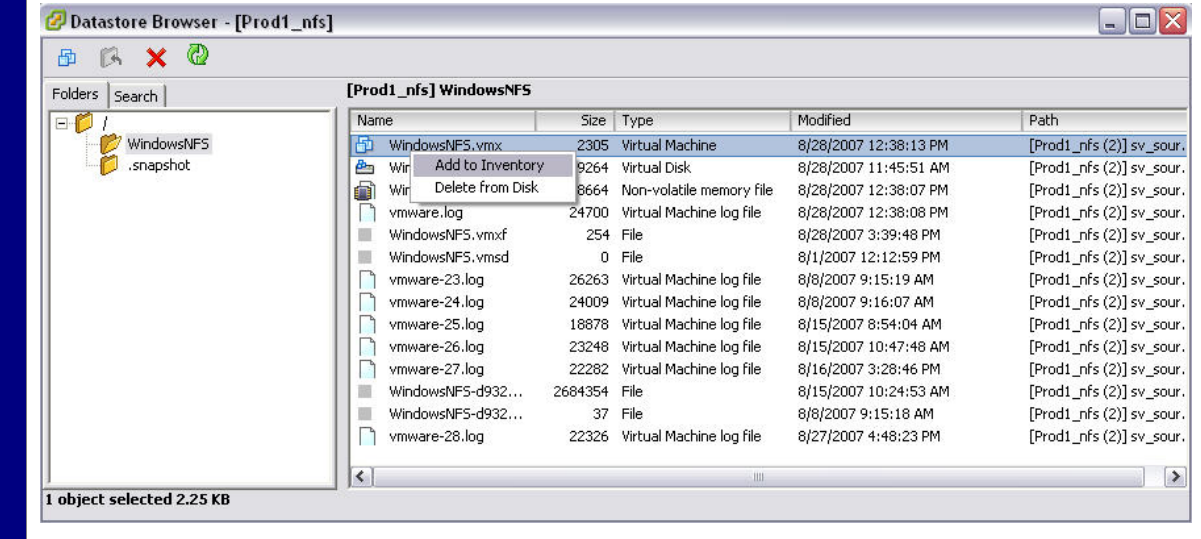

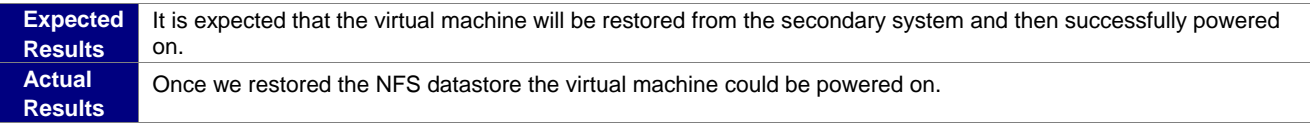

## **4.4 RECOVERY OF A SINGLE FILE (WITHIN A VIRTUAL MACHINE)**

One of the more difficult tasks in replicating entire virtual machines is recovering a single file. One method for recovering a file that resides within the vmdk for that virtual machine is taking a FlexClone copy from the Snapshot in which the data resides and mounting that vmdk to the virtual machine.

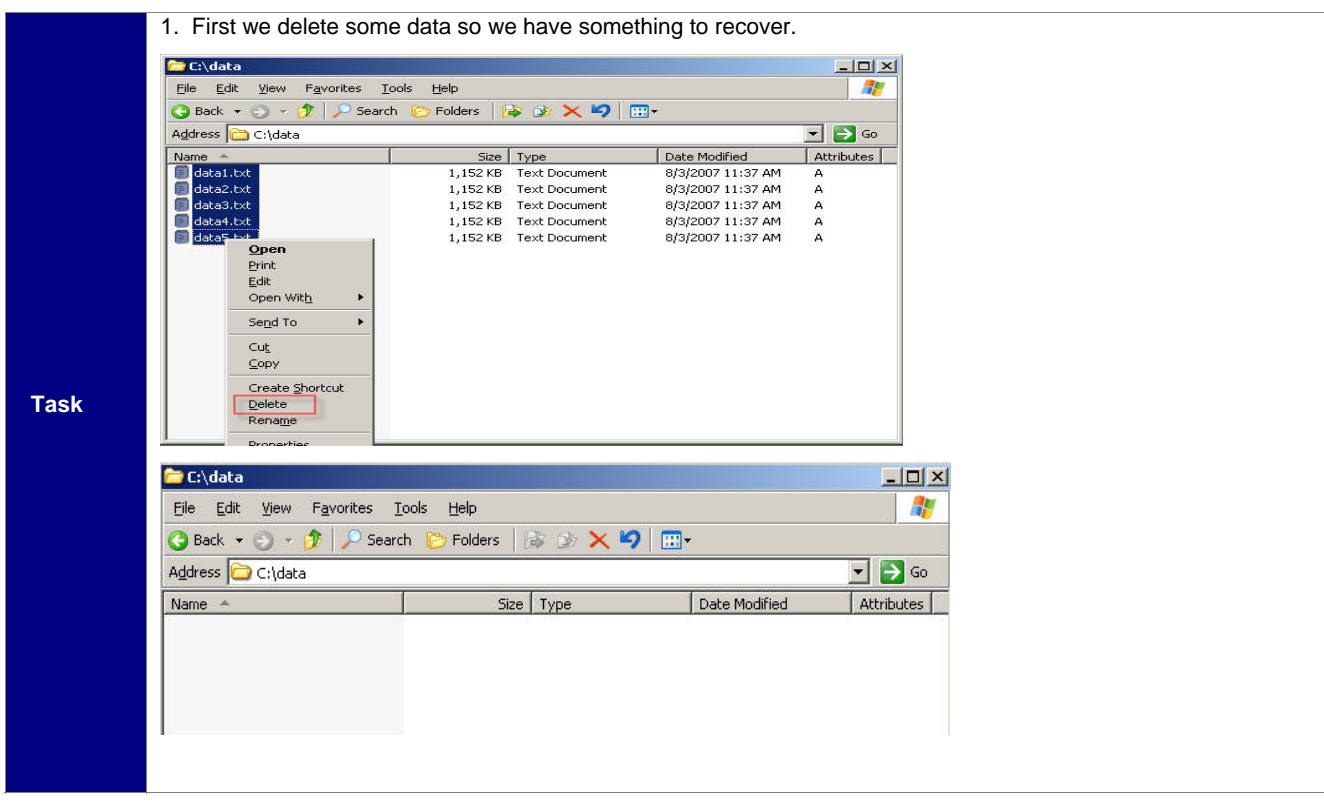

2. Once the data is deleted, we create a FlexClone copy of the last Snapshot copy (in this case sv\_hourly.0) using the vol clone create command.

ESX-PRIMARY> vol clone create NFS\_RECOVERY -b VMNFS sv\_hourly.0<br>Wed Aug 29 19:30:46 GMT [ESX-PRIMARY: wafl.snaprestore.revert:notice]: Reverting volume NFS\_RECOVERY to a previous snapshot.

Creation of clone volume 'NFS RECOVERY' has completed.

3. When the clone is created, it should already have been exported with the same settings as the export of the parent volume. If it was not, you need to export the clone via NFS.

4. Once the clone is created and exported, mount the cloned file system inside the VI Client. This can be done by clicking on "Add Storage" from the storage configuration in the VI Client.

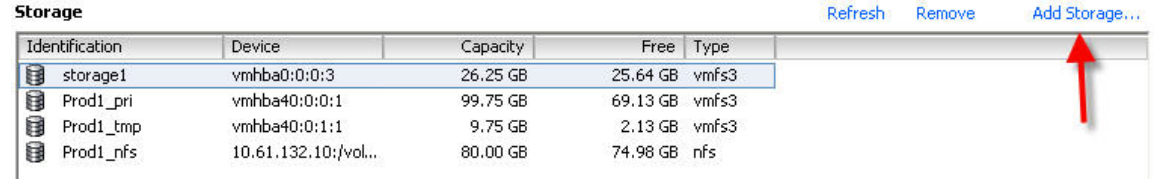

5. Be sure to give the NFS datastore a unique name since it will be removed once the recovery is complete.

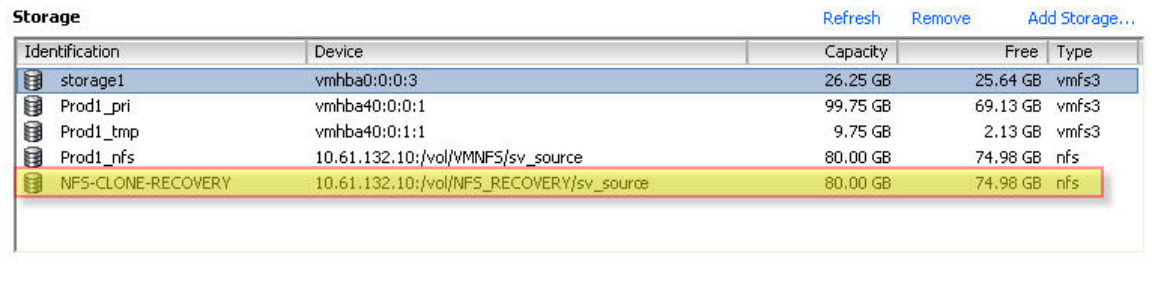

6. You can now add the vmdk from the Snapshot copy to the Windows virtual machine. To do this, select the virtual machine, select "Edit Settings," and choose to add an existing hard drive.

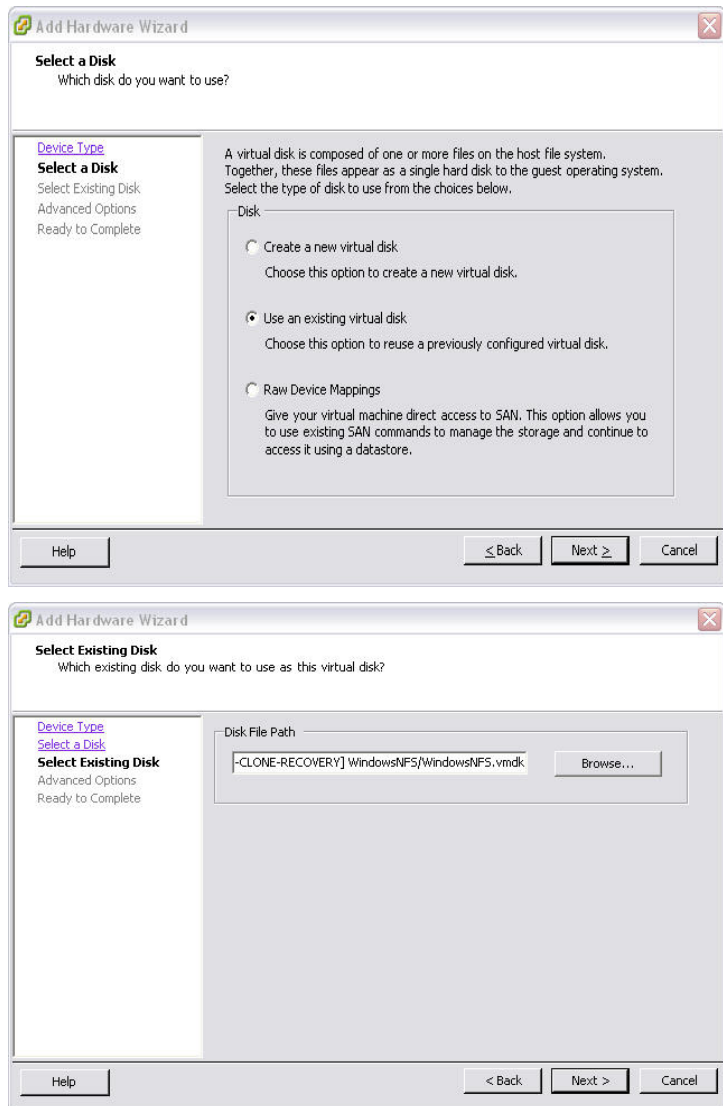

7. After you add the drive, log onto the virtual machine and re-scan to pick up the newly added drive.

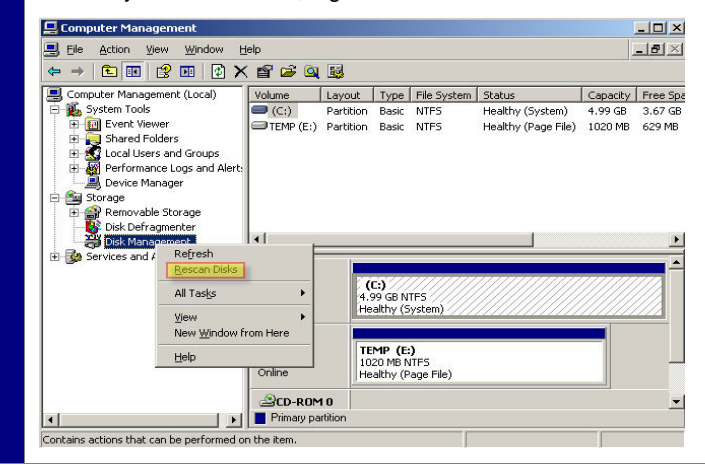

8. After the drive is discovered, mount the drive (in this case we mounted using the drive letter "R") and browse through the drive to find the data that was deleted.

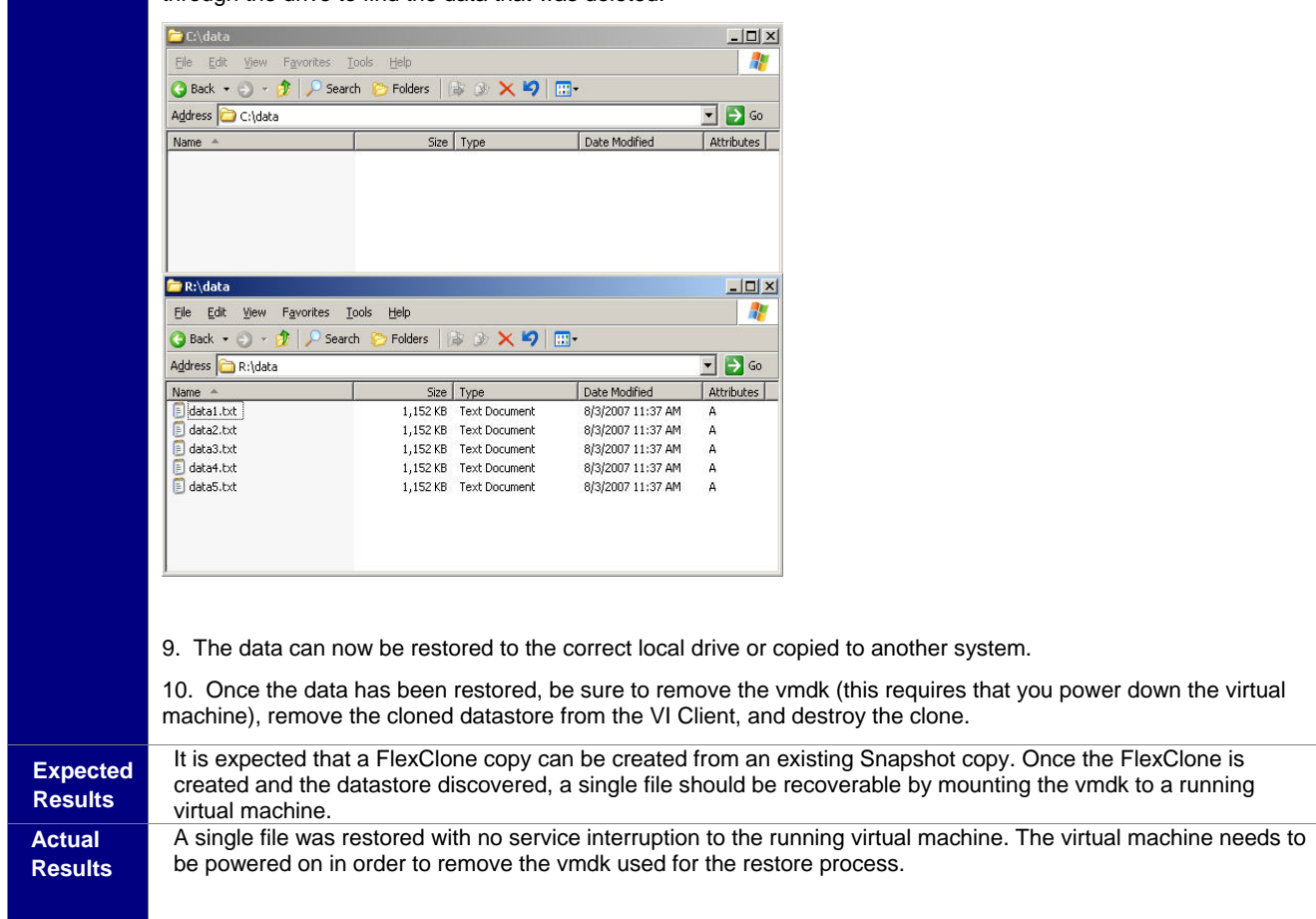

## **4.5 USING BACKUP FOR TEST/DEV (LUN)**

One of the many benefits of NetApp Snapshot technology is the ability to use the FlexClone technology to create a writable version of a Snapshot copy. Pairing FlexClone capabilities with SnapVault provides the ability to verify and test against any backup without compromising the data. The following procedure focuses on using FlexClone copies in a LUN environment.

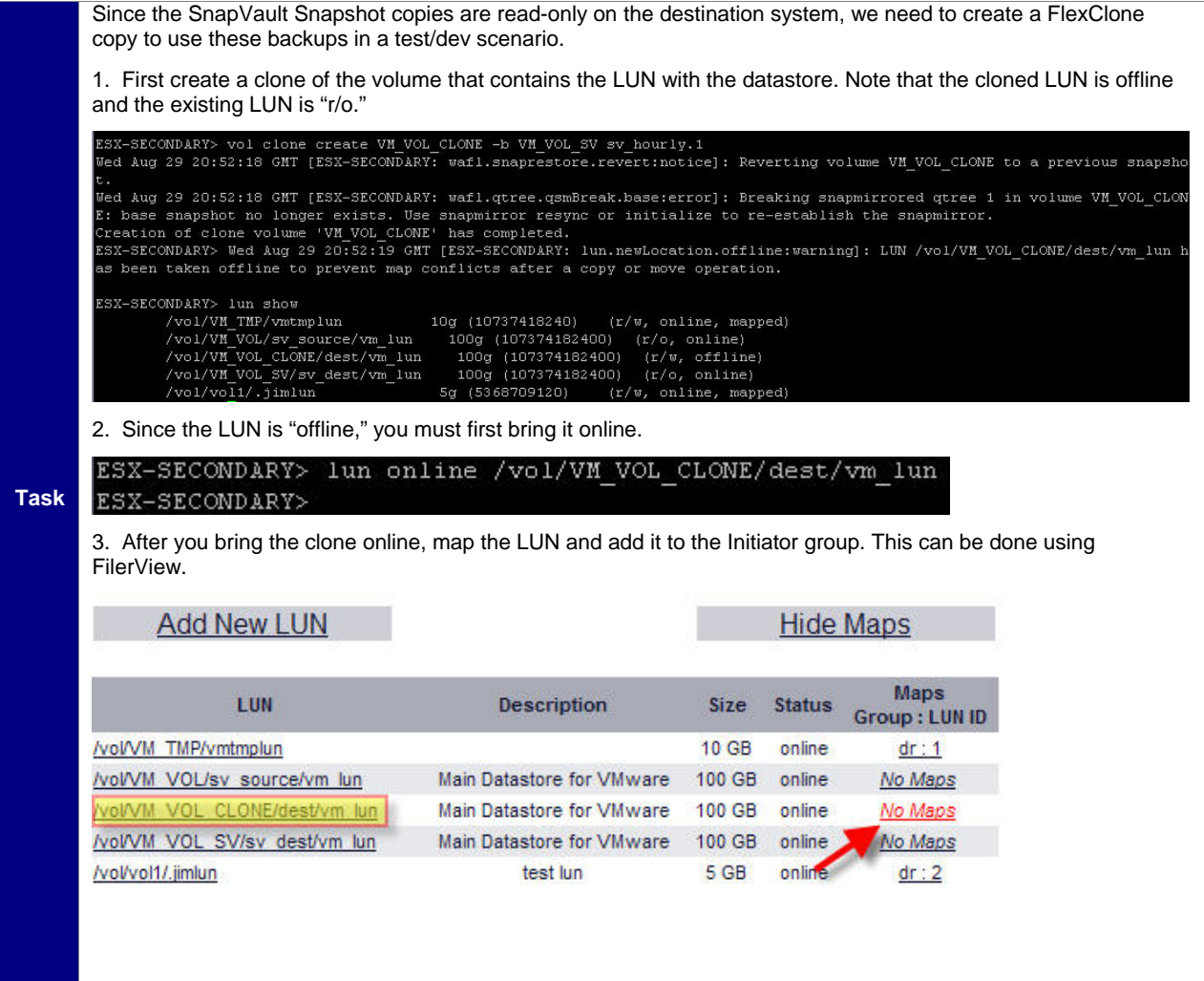

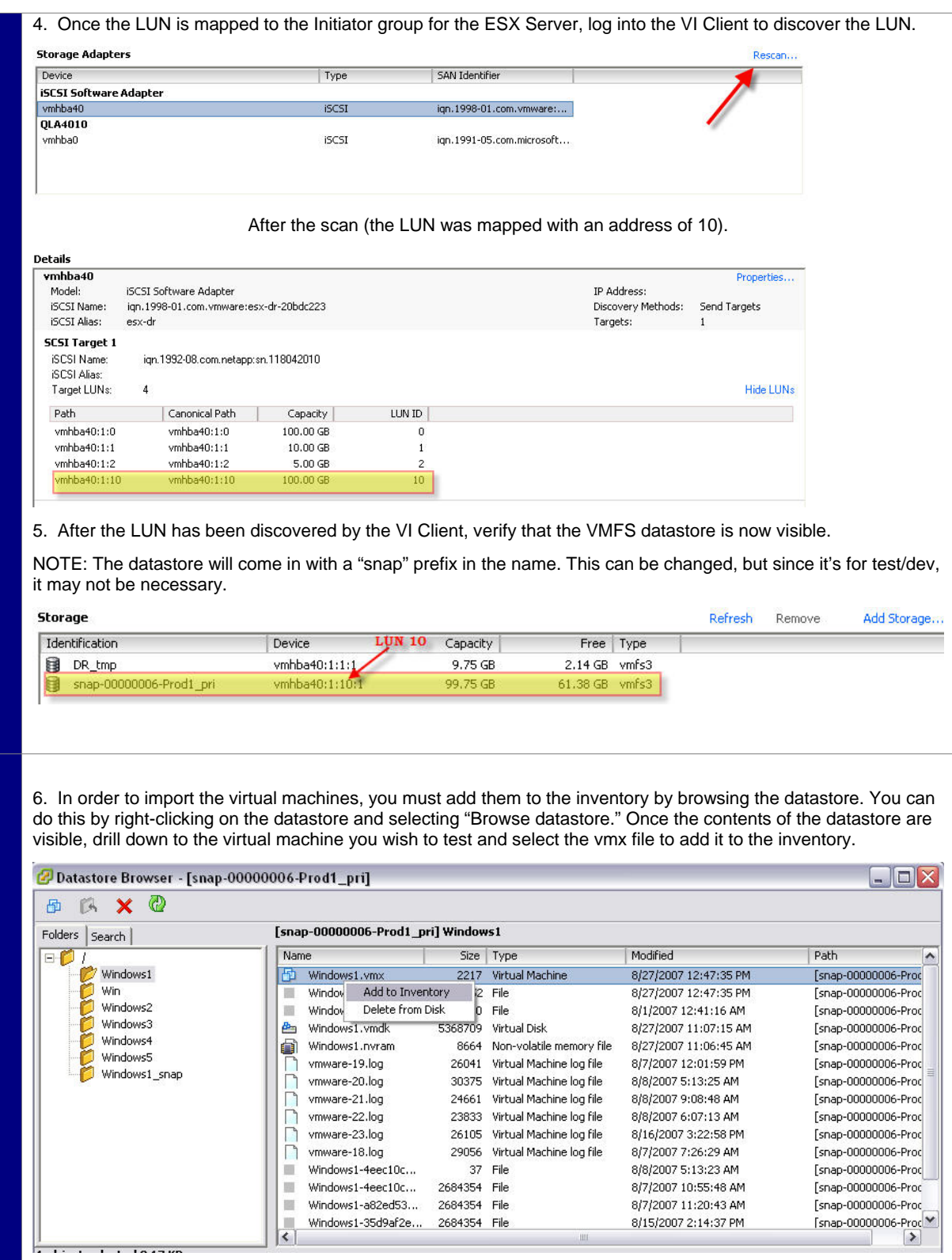

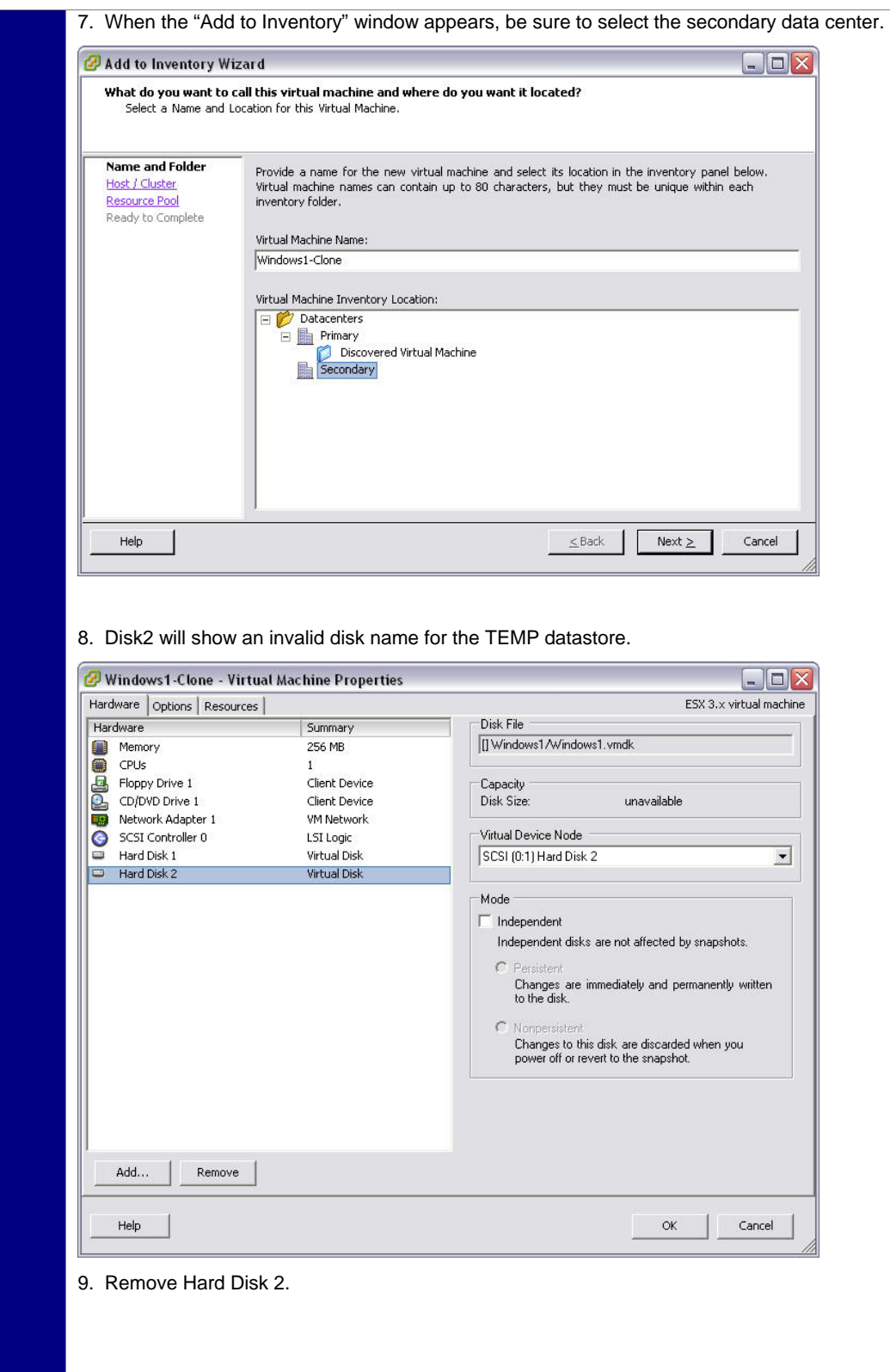

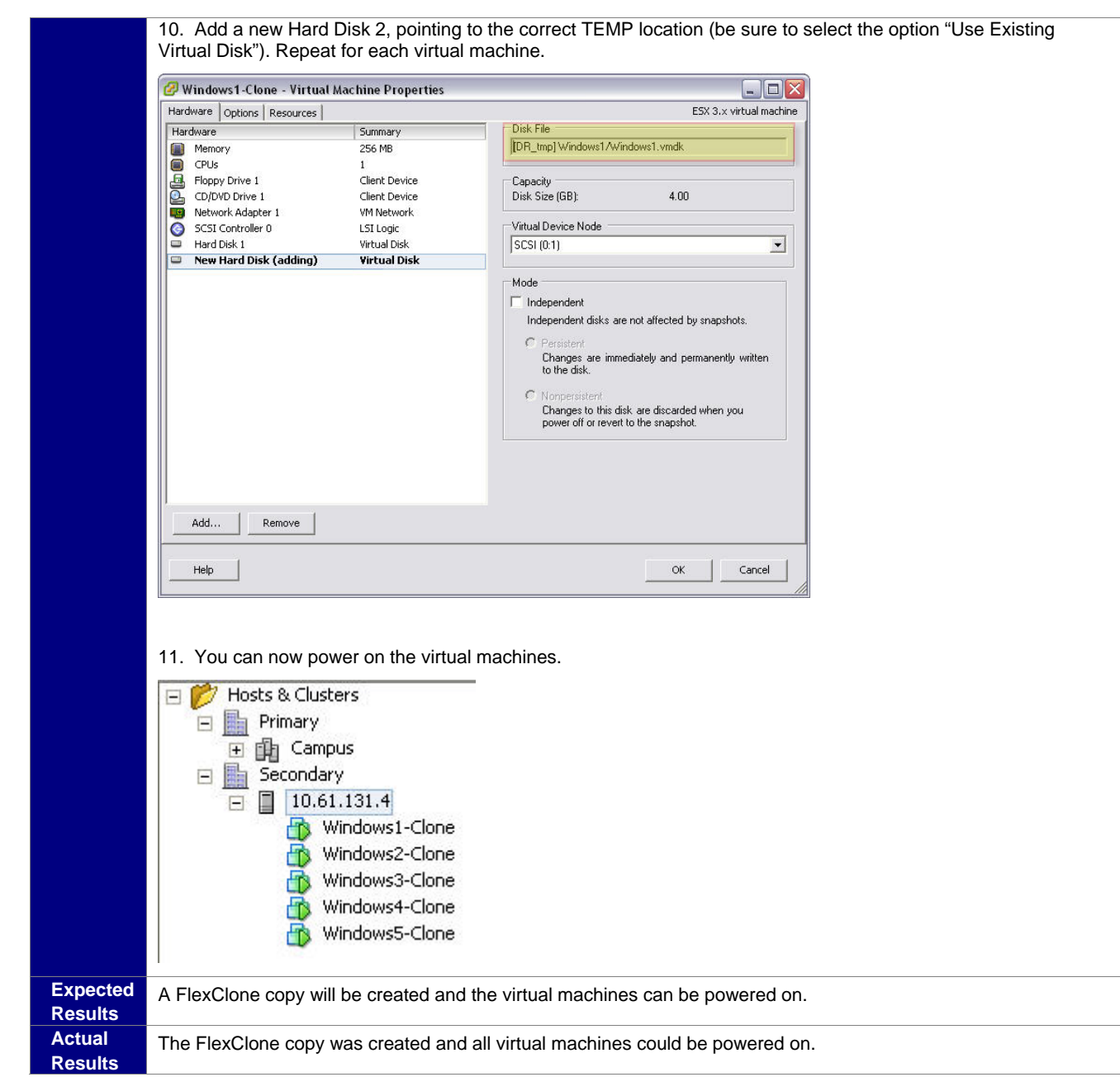

## **4.6 USING BACKUP FOR TEST/DEV (NFS)**

One of the many benefits of NetApp Snapshot technology is the ability to use the FlexClone technology to create a writable version of a Snapshot copy. Pairing FlexClone capabilities with SnapVault enables the ability to test any backup without compromising the data. The following procedure focuses on using FlexClone copies in a LUN environment.

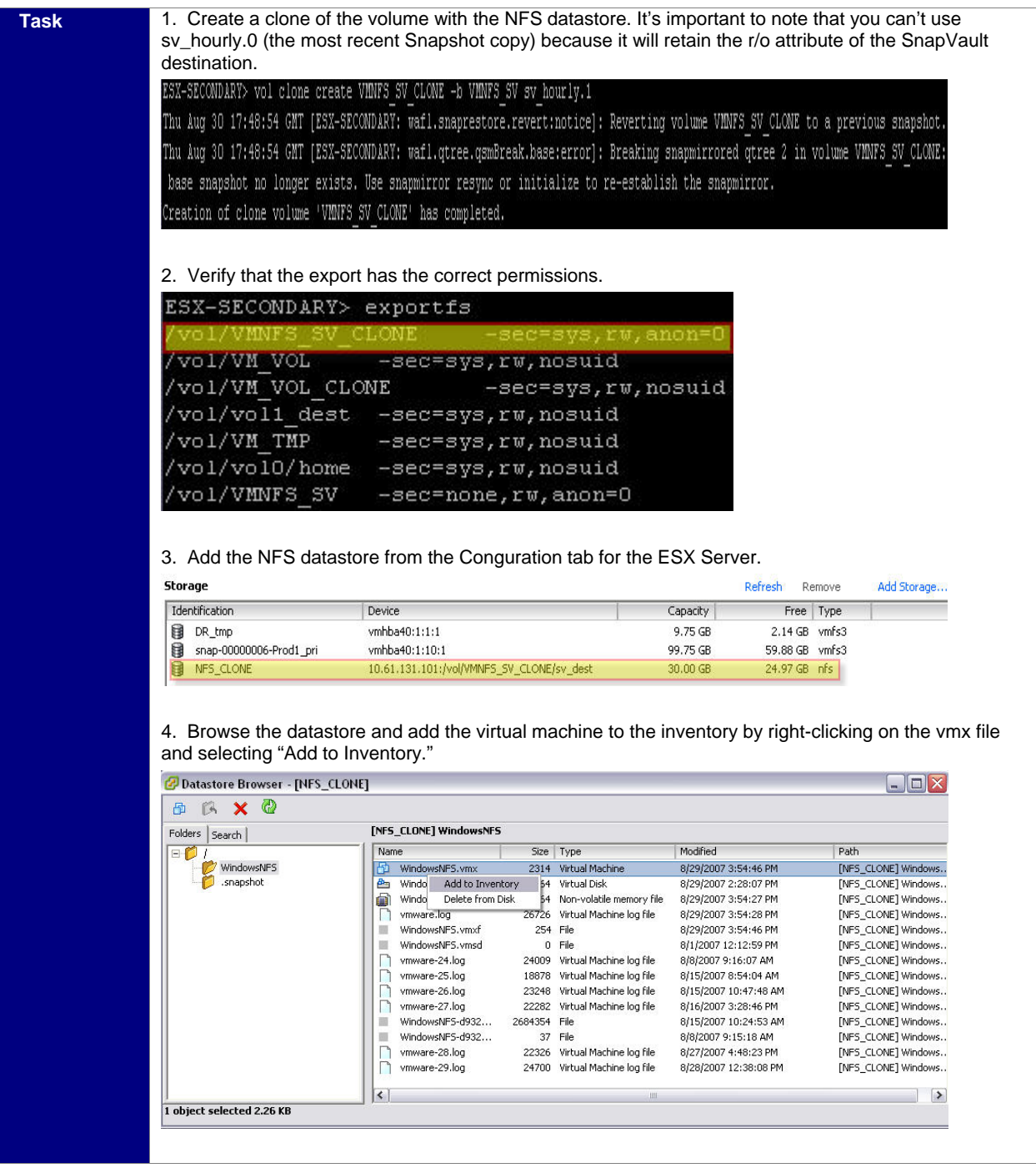

5. Remove the old Hard Disk 2 since it points to a false location.

6. Add a new Hard Disk 2, pointing to the correct TEMP location (be sure to select the option "Use Existing Virtual Disk"). Repeat for each virtual machine.

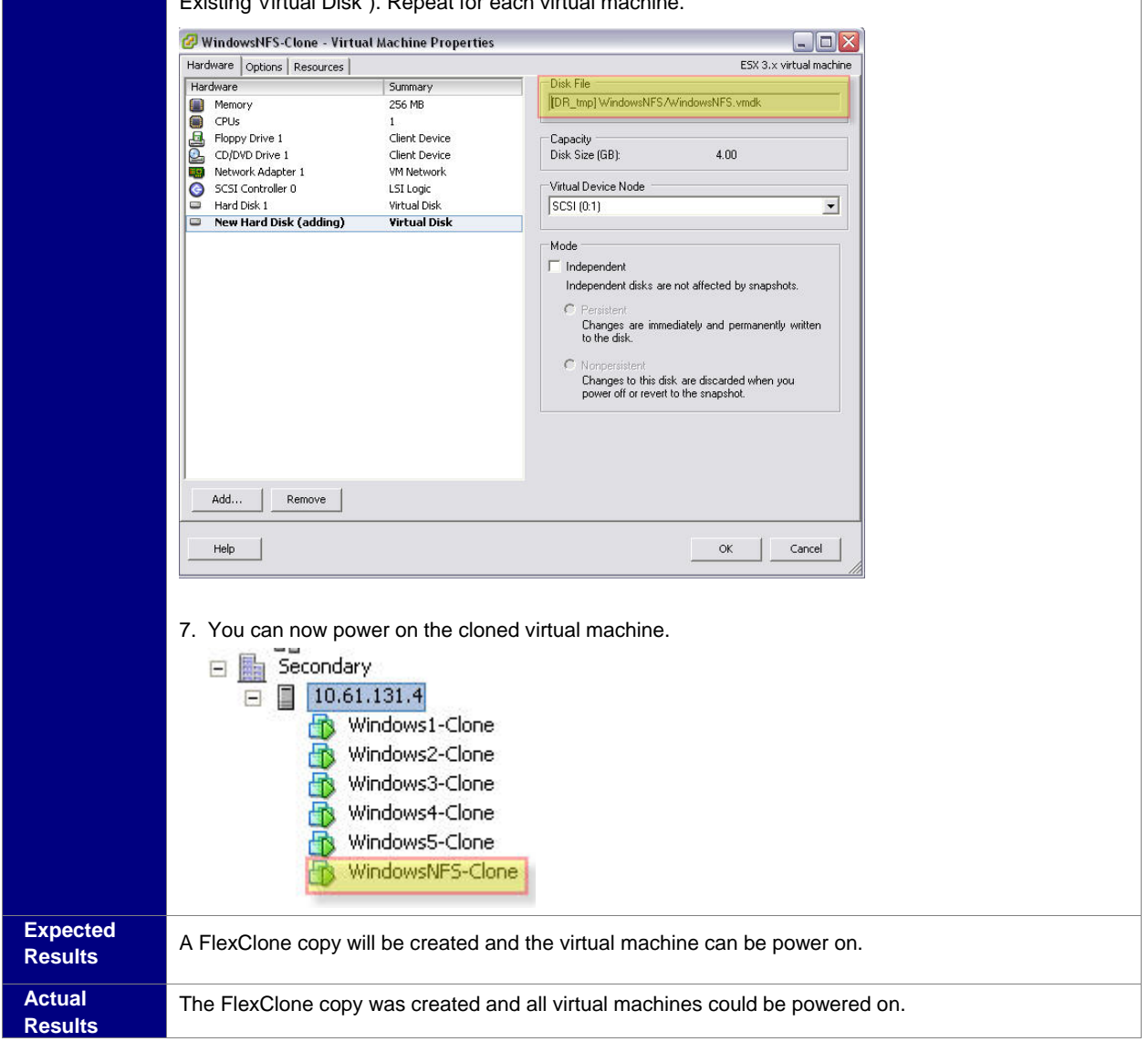

# **5 CONCLUSION**

After running through the various operational scenarios in a VMware and NetApp environment, you can see that SnapVault is a very effective tool in backing up a virtual environment. Using SnapVault as the disk-to-disk solution provides fast, efficient, and reliable backups. In addition, SnapVault provides space savings by performing a single level 0 backup and then sending only the 4KB blocks required for the incremental backups. SnapVault brings robust restore capabilities to the virtual environment by allowing users to create read-writable copies of their data for backup verification and in test/development situations.

# **6 REFERENCE MATERIAL**

## **NetApp**

*NetApp and VMware ESX Server 3.0 NetApp and VMware ESX Server 3.0 - Storage Best Practices SnapVault Best Practices Guide Open Systems SnapVault Best Practices Guide*

#### **VMware**

VI3.0.1 Installation and Upgrade Guide

VI3.0.1 Resource Management Guide

VI3.0.1 Server Configuration Guide

# **APPENDIX A MATERIALS LIST**

**Table A-1) Materials list.** 

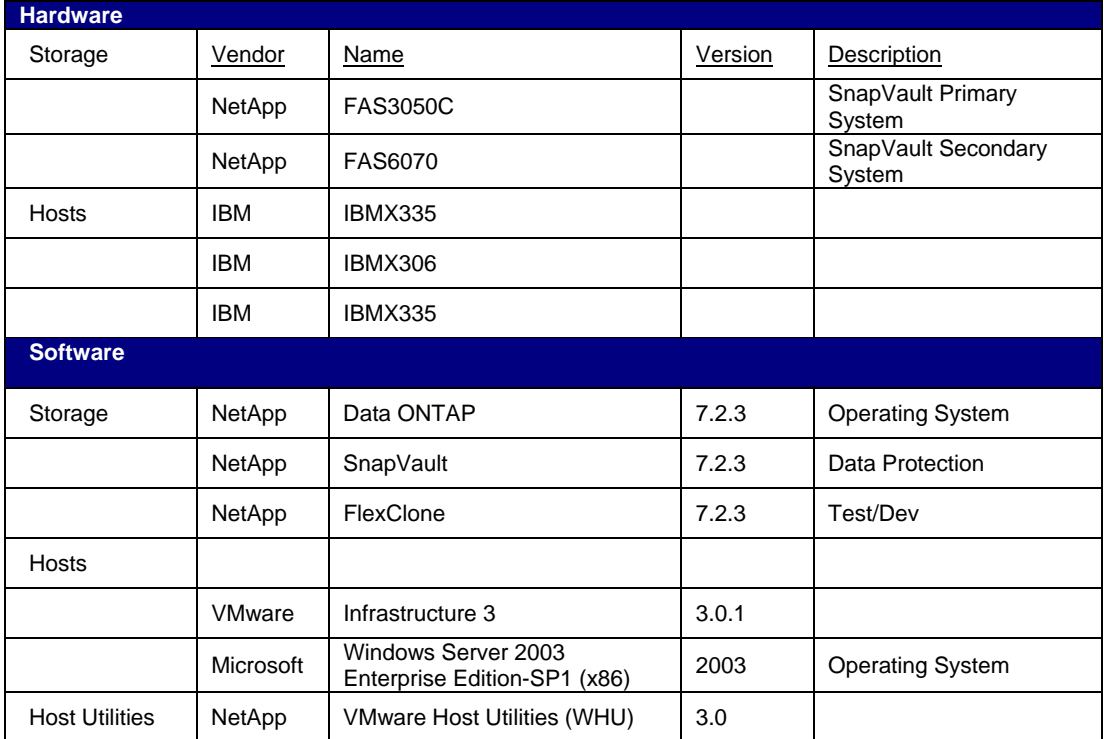

# **APPENDIX B PLATFORM SPECIFICATION**

## **B.1 FAS STORAGE CONTROLLER**

**CONFIGURATION**

The FAS Storage System in the ESX-Primary

**STORAGE CONTROLLERS**

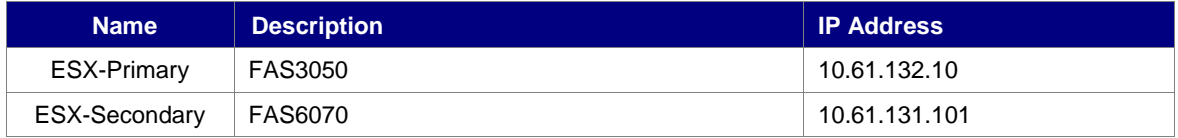

**AGGREGATE LAYOUT**

**Table 5-2) Aggregate layout.** 

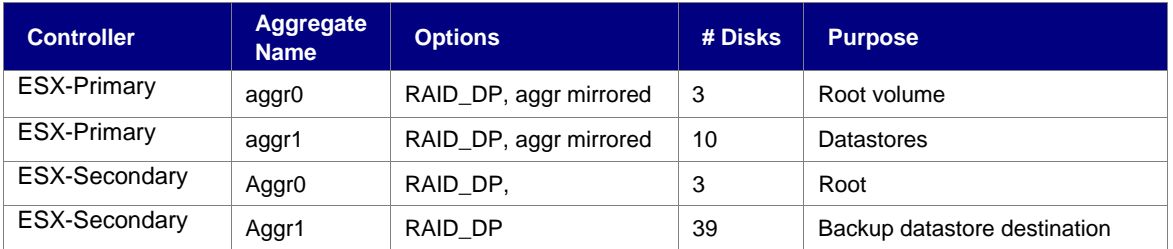

#### **VOLUME LAYOUT**

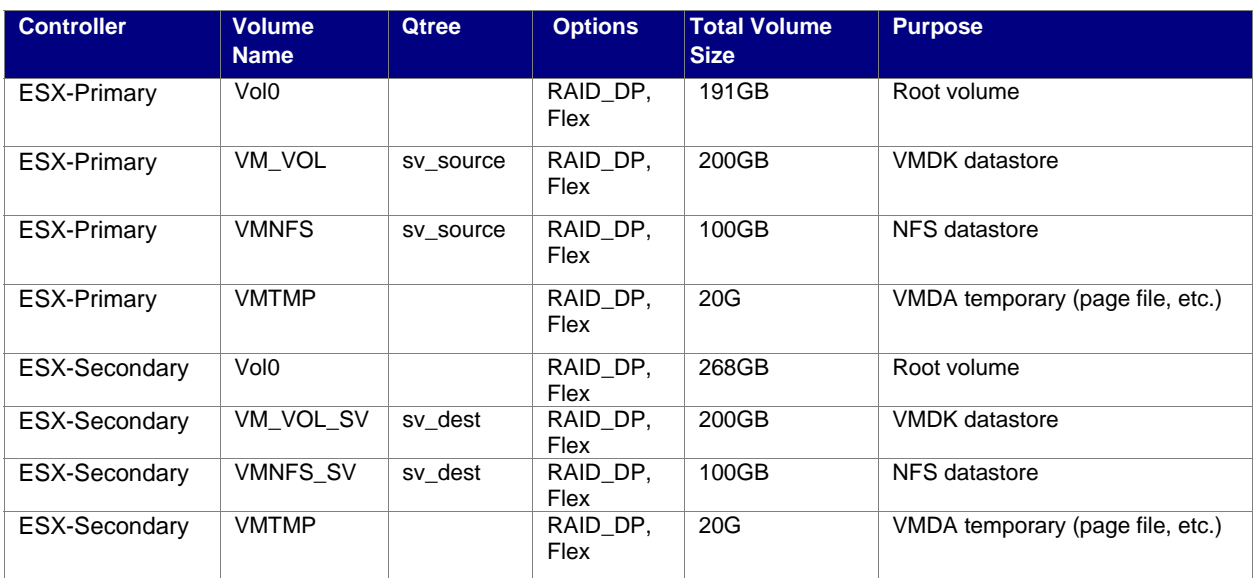

#### **B.2 HOST SERVERS**

#### **Software Configuration**

The hosts in the cluster are installed according to the procedure documented in the *VMware ESX 3.0.1 Installation and Upgrade Guide* with:

- Windows 2003 Enterprise Edition
- VMware Infrastructure 3

**Network Settings** 

The following tables provide the network settings for the ESX Servers:

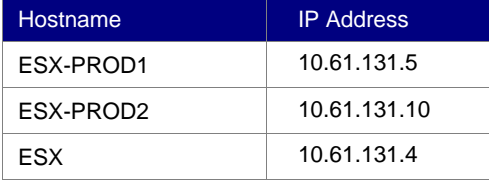

#### **iSCSI / LUN Setup**

Several qtrees have been created for the LUN files. These LUNs have the following attributes:

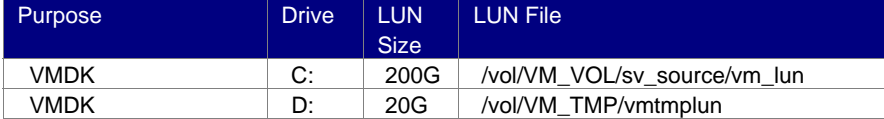

© 2007 NetApp, Inc. All rights reserved. Specifications subject to change without notice. NetApp, the NetApp logo, Data ONTAP, FilerView, FlexClone, FlexVol, and SnapVault are registered trademarks and NetApp, RAID-DP, and Snapshot are trademarks of NetApp, Inc. in the U.S. and other countries. Windows is a registered trademark of Microsoft Corporation. All other brands or products are trademarks or registered trademarks of their respective holders and should be treated as such.